Spring 2024 – Webinar - 1

Overview of new look BrightBooks & BOM reports

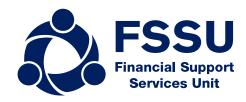

#### Our webinar today

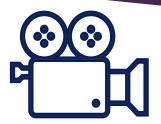

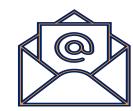

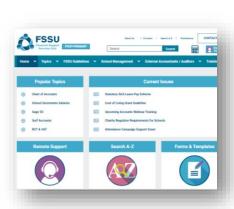

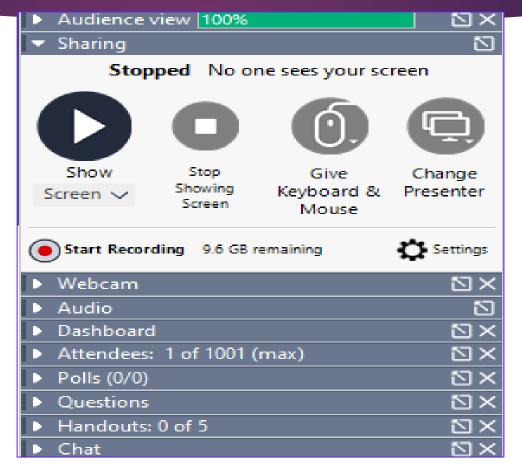

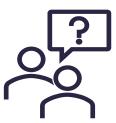

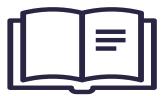

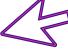

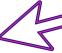

#### Agenda

1. The new look BrightBooks

2. Bank reconciliation & checks

3. Overview for preparing monthend reports

**New look Bright Books** 

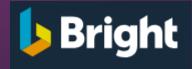

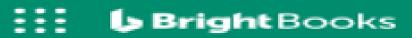

A. New menus & sub menu layouts

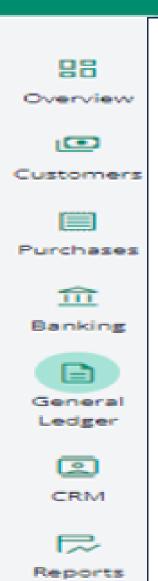

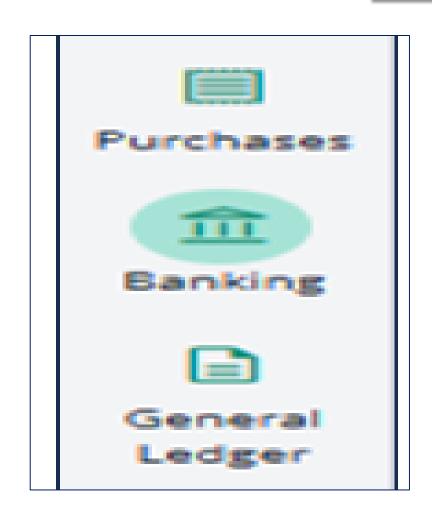

#### **Purchases Menu**

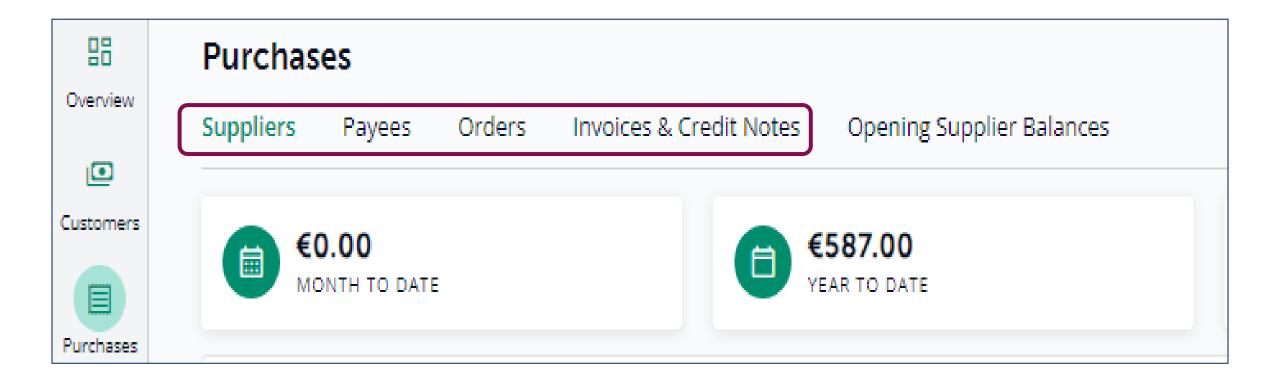

## Adding a new Supplier

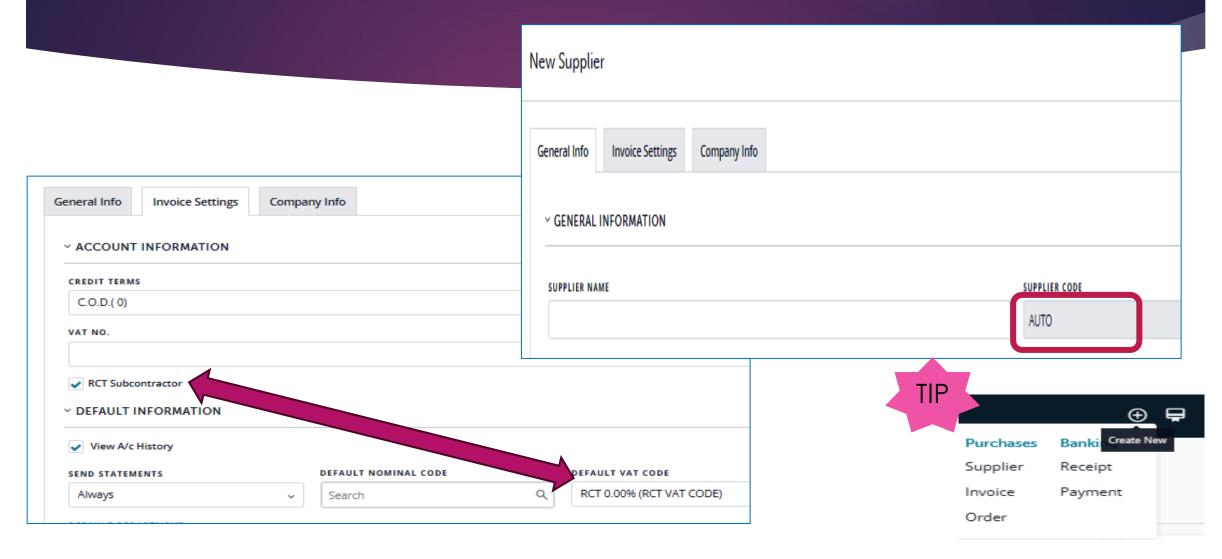

# Set-up Payee

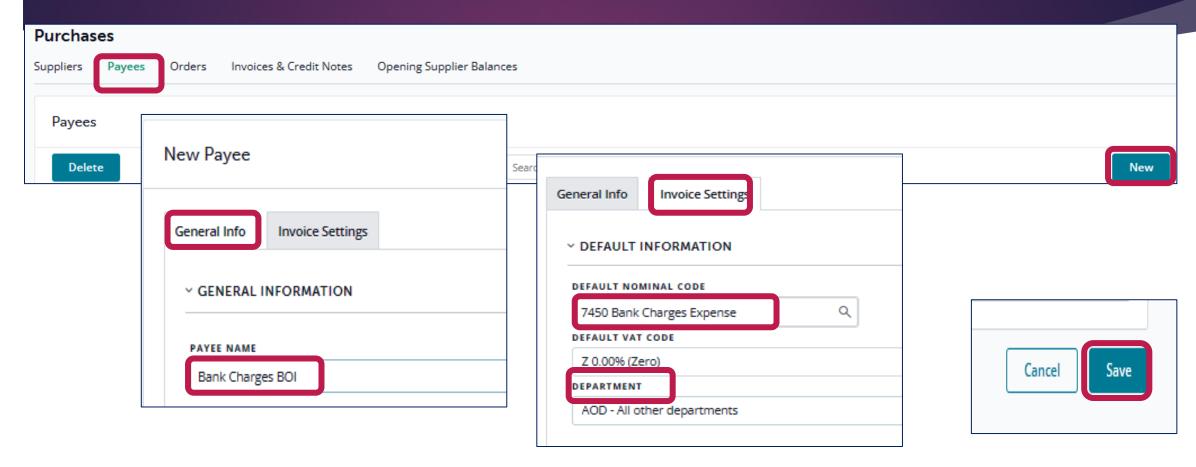

#### Recording Supplier Invoice or Credit Note

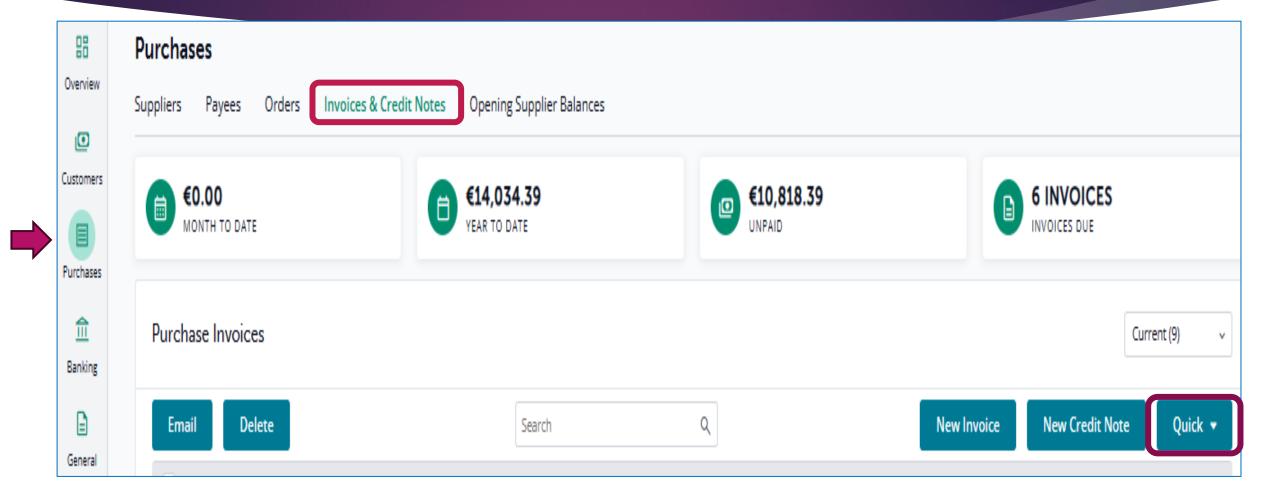

# **Recording Supplier Invoice**

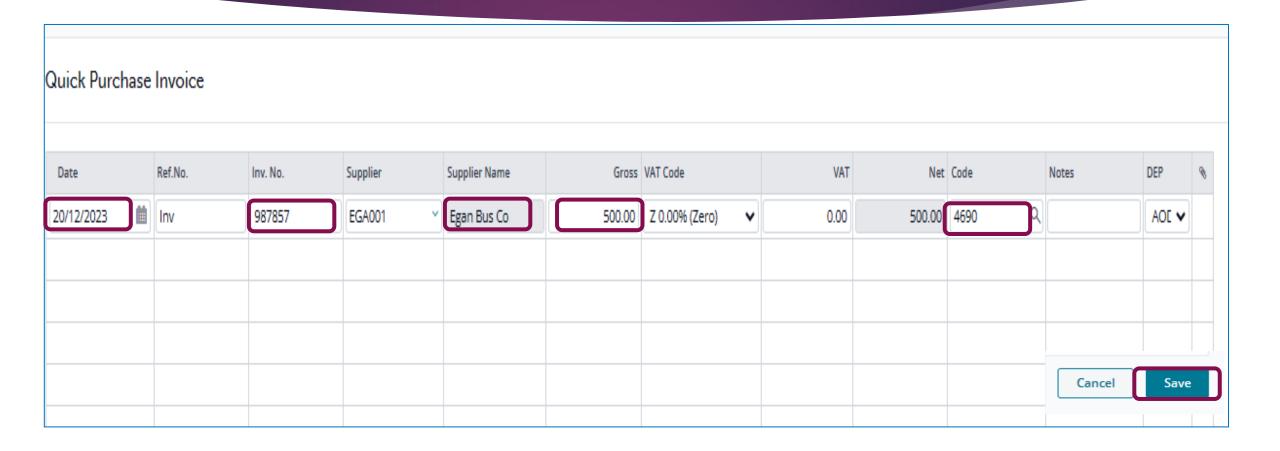

## Recording Supplier Invoice RCT Supplier

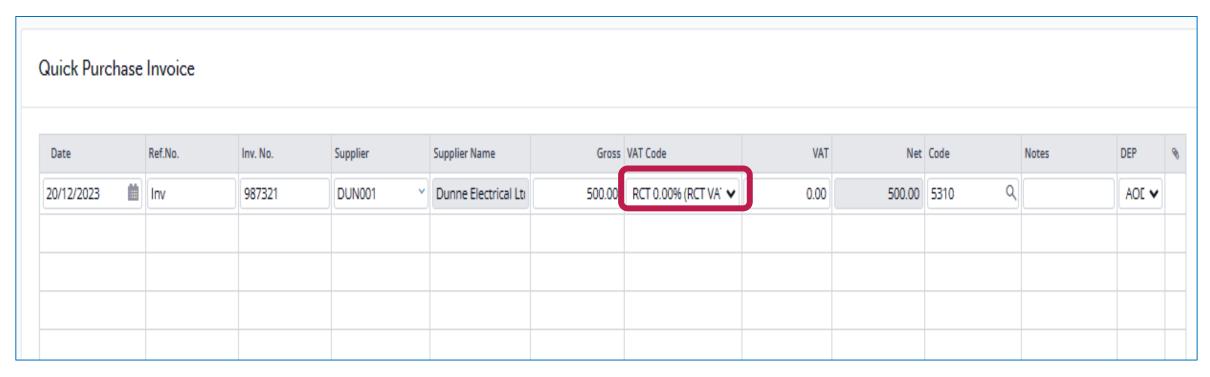

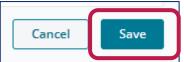

# Recording Supplier Credit Note

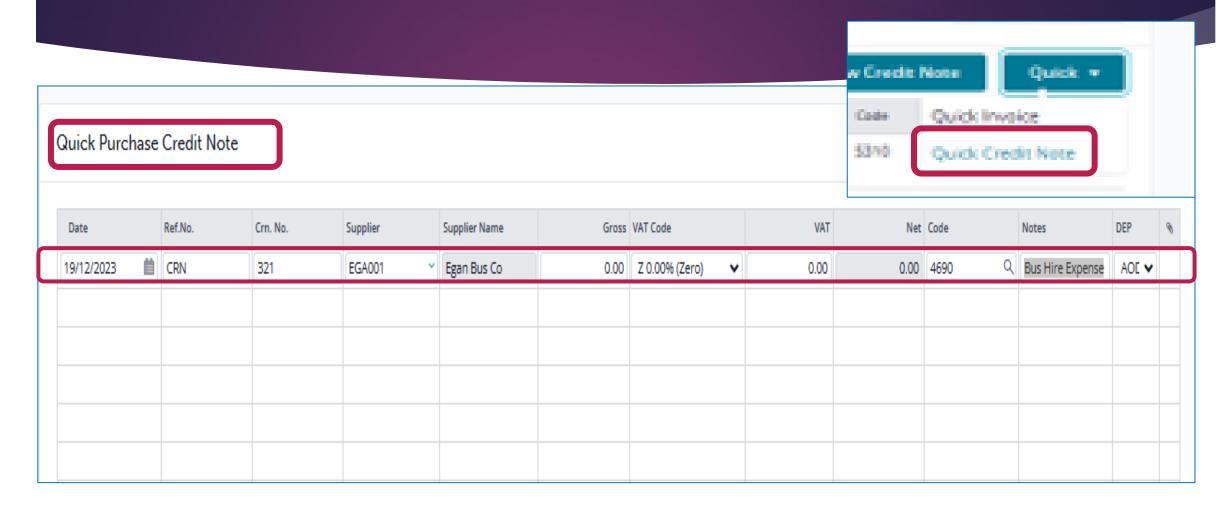

#### Allocating a Supplier Credit Note

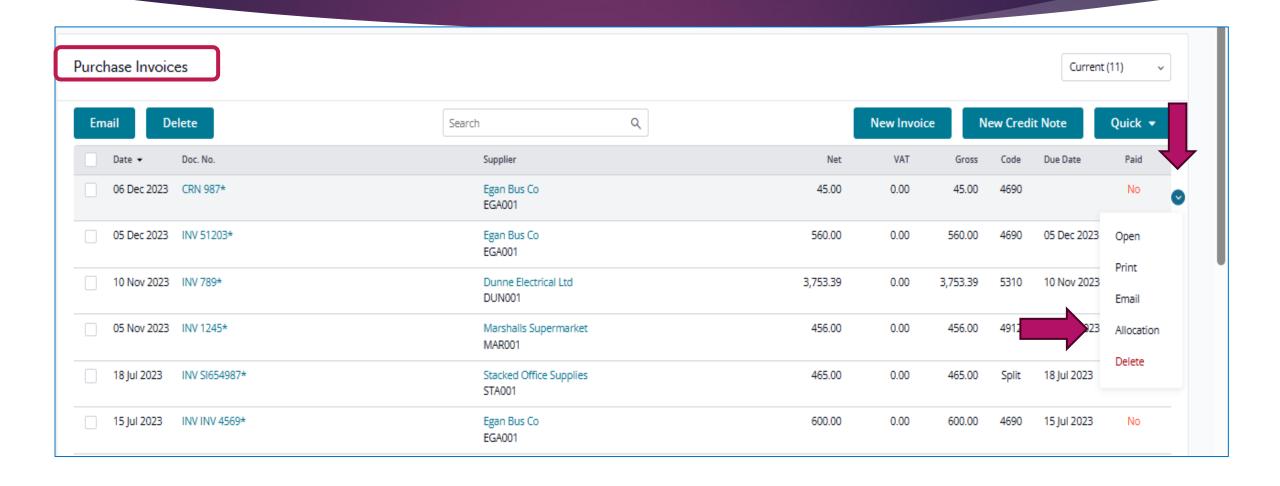

# Allocating a Supplier Credit Note

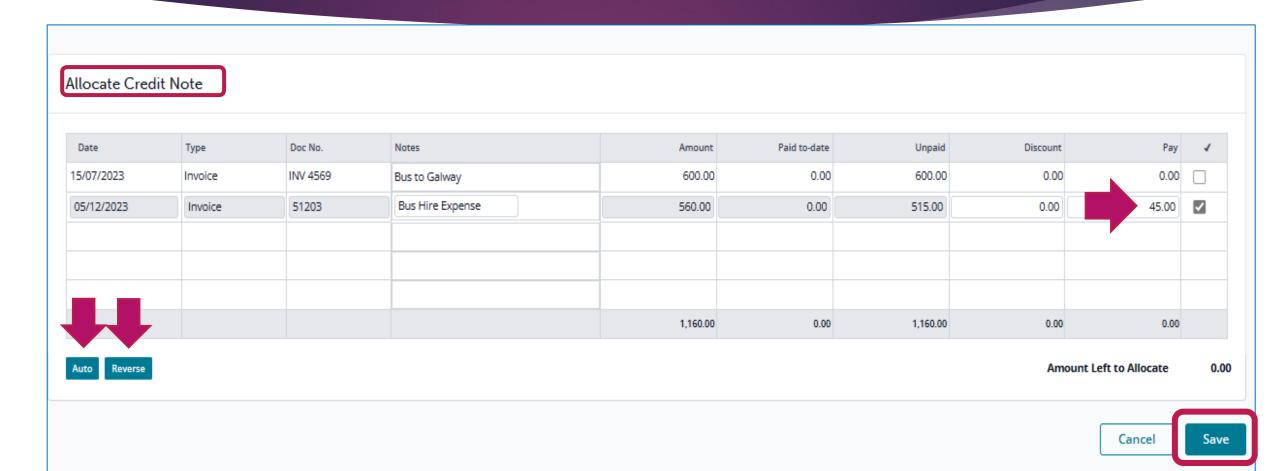

#### Recording VAT for RCT Supplier

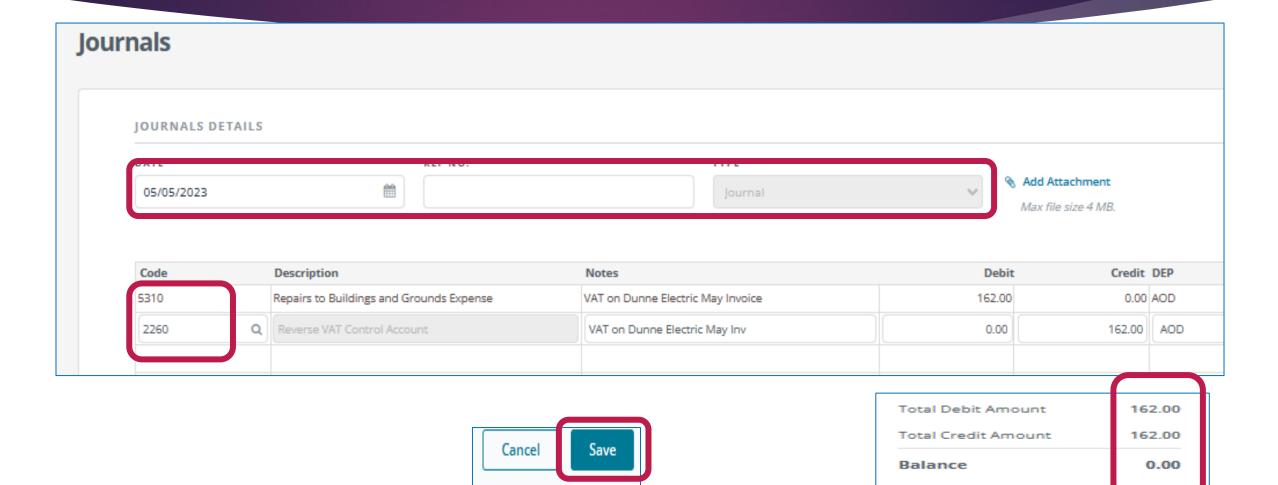

## **Banking Menu**

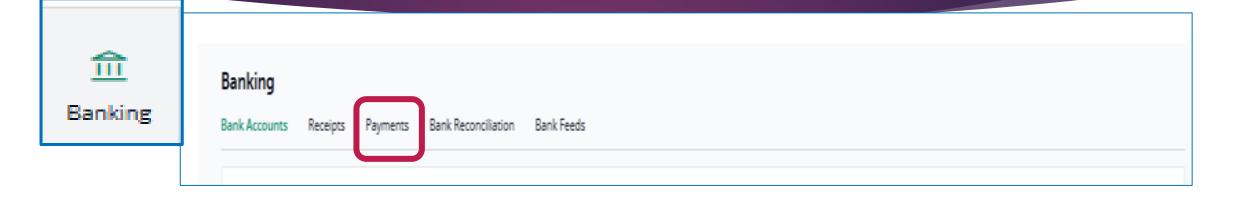

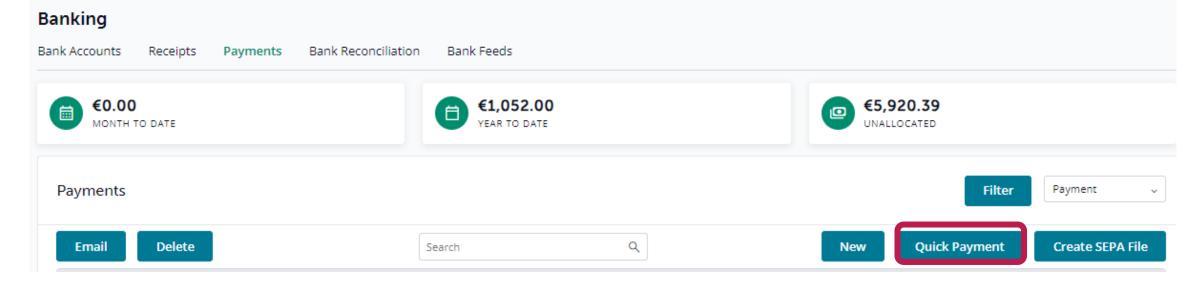

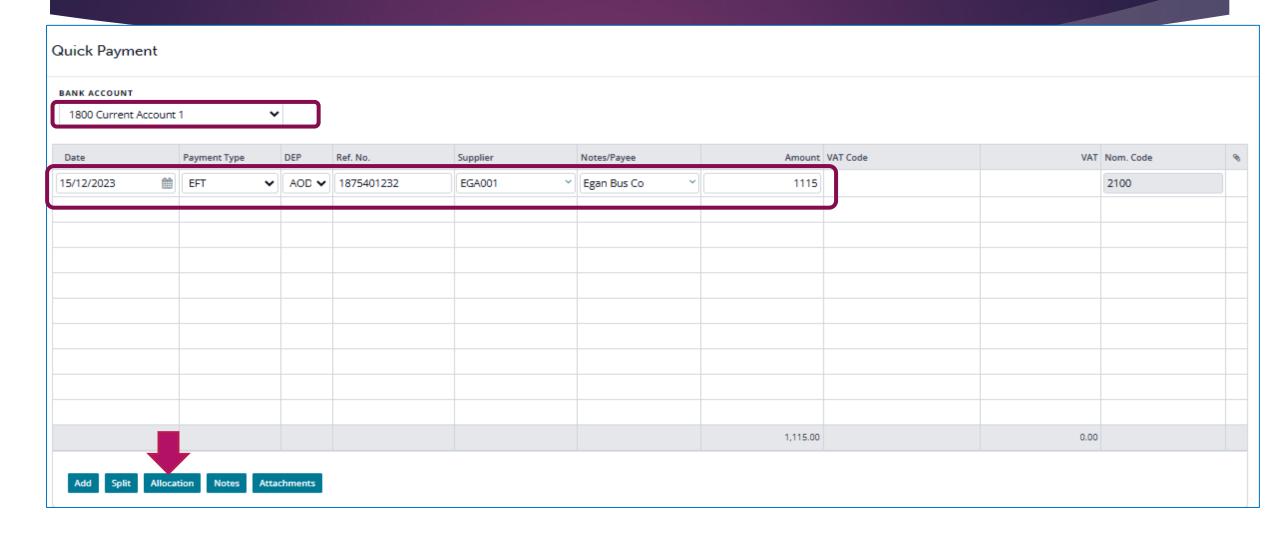

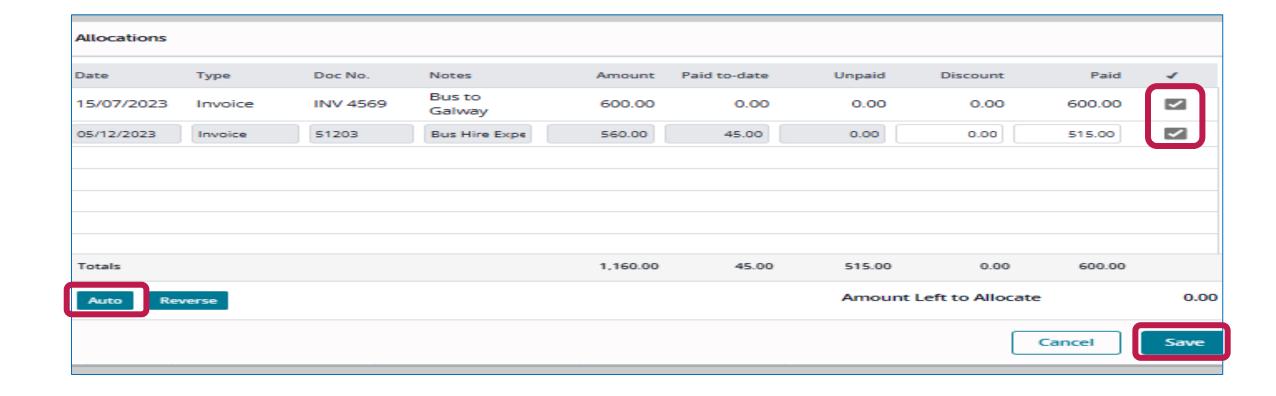

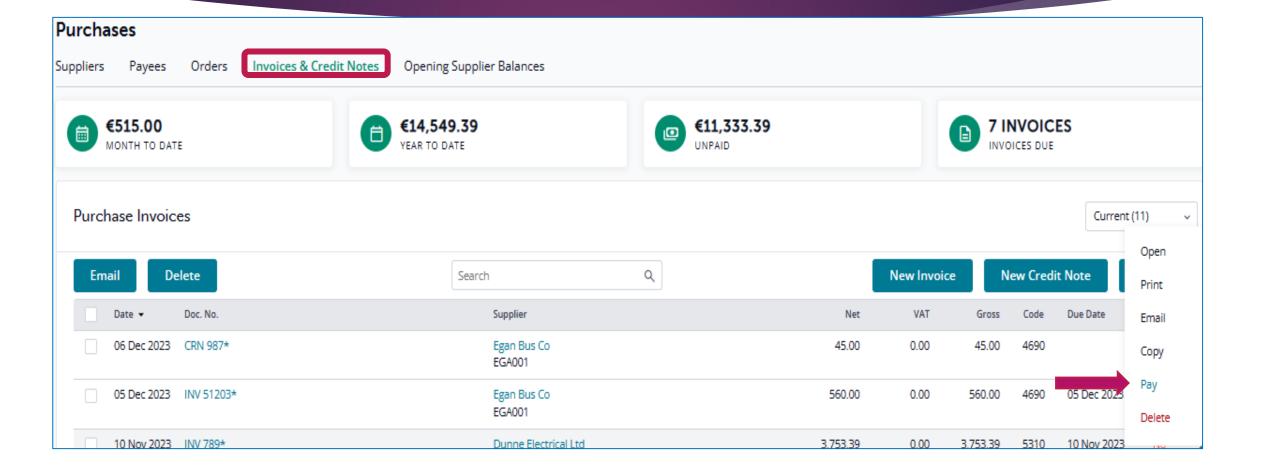

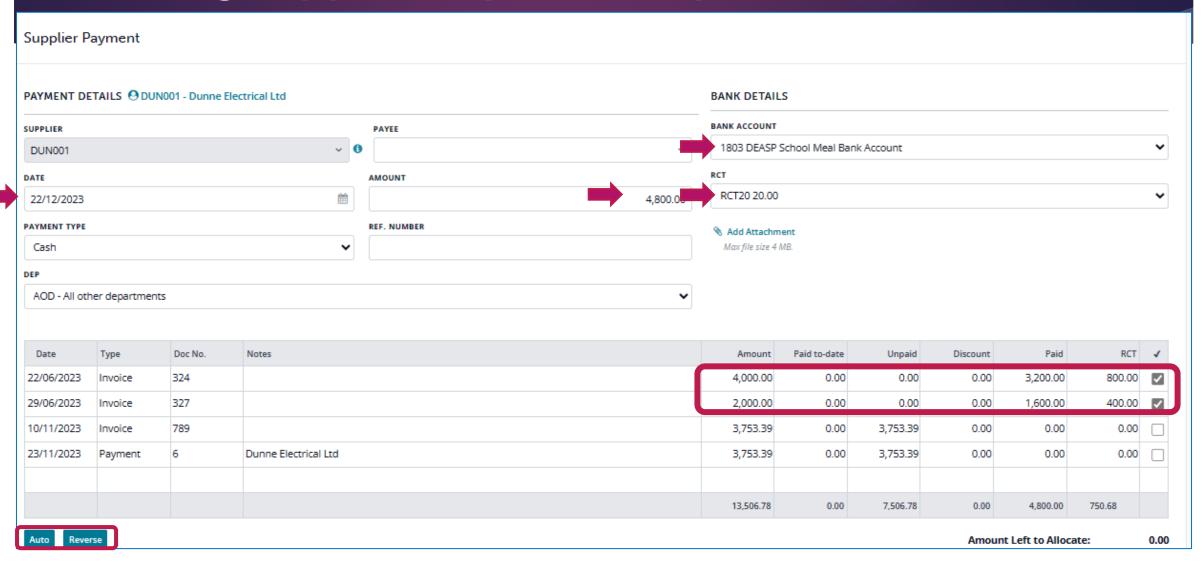

## **Banking Menu**

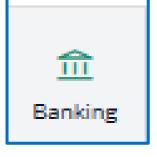

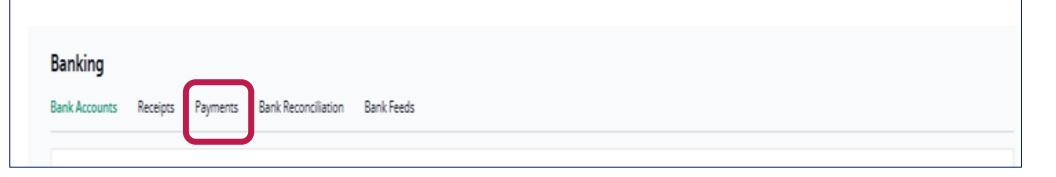

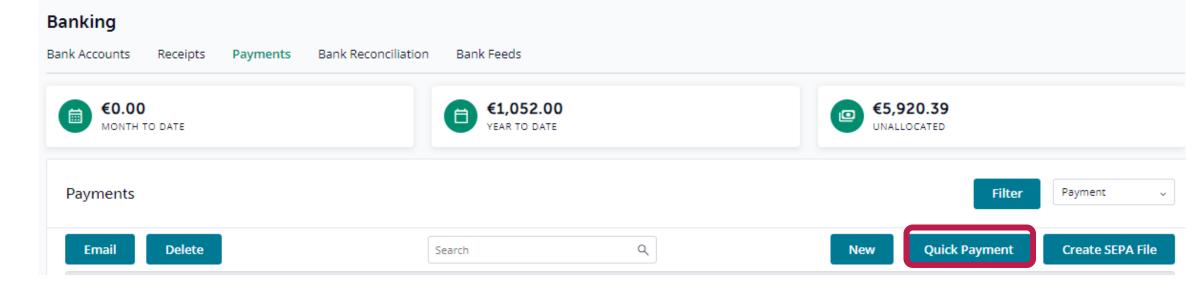

#### Payments - Non supplier PAYEE

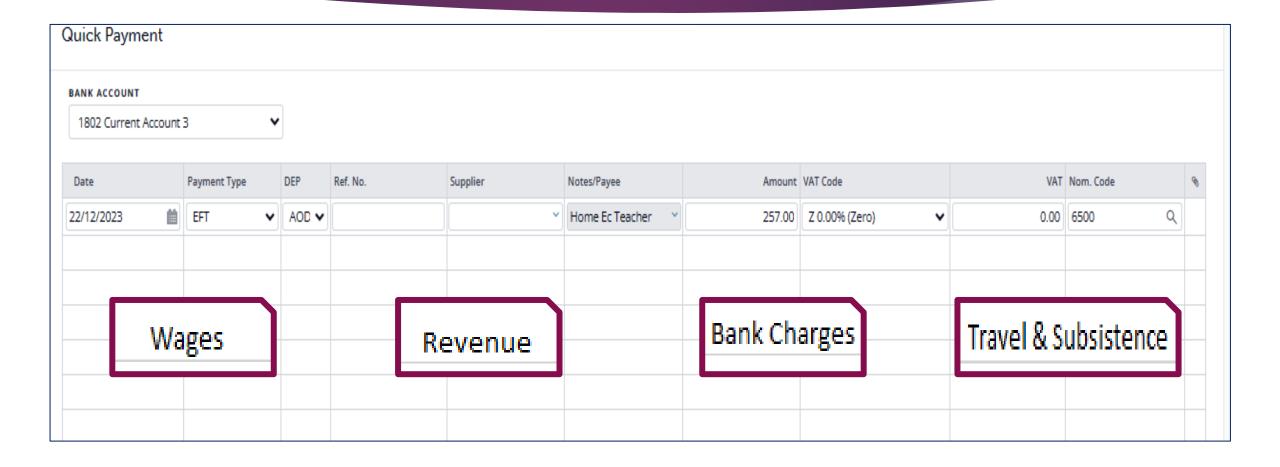

## B. Settings

| Settings              |                   |                            |
|-----------------------|-------------------|----------------------------|
| ⊙ General Setup       | ① Contacts        | ① Data                     |
| Business Details      | Setup             | Imports                    |
| Users                 | Categories        | Exports                    |
| Manage Currency       | Other Information | Year-End                   |
| Manage Time Recording | Credit Terms      | Nominal Only Recalculation |
| Accounts              | ⊙ VAT             | ⊙ E-Mail                   |
| Setup                 | VAT Basis         | Basic Settings             |
| Accounting Periods    | VAT Rates         | Advanced Settings          |
| Departments           | VAT Codes         | E-Mail Templates           |
|                       |                   |                            |
| Intrastat             | VAT Change Wizard |                            |

C&C Demo School

#### Settings – General Tab

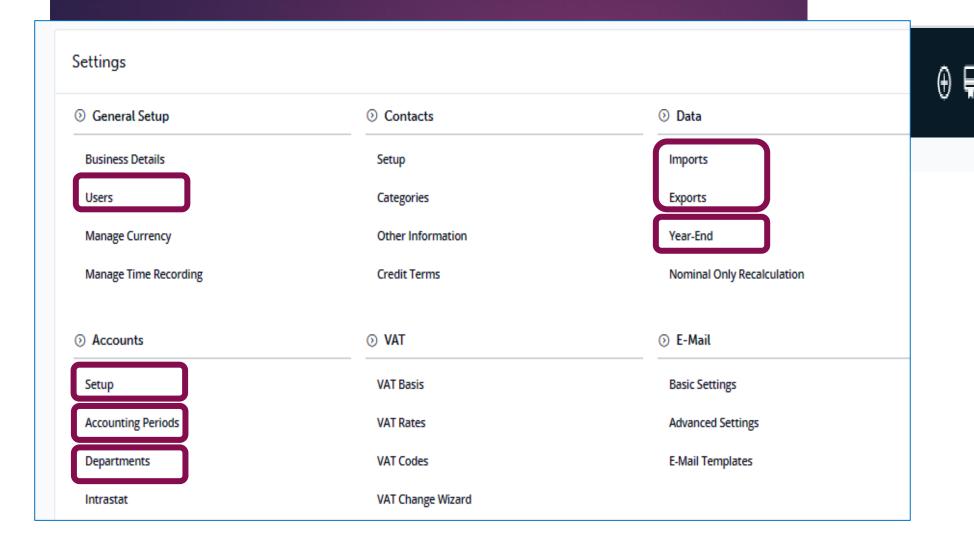

## Settings – General Tab - Users

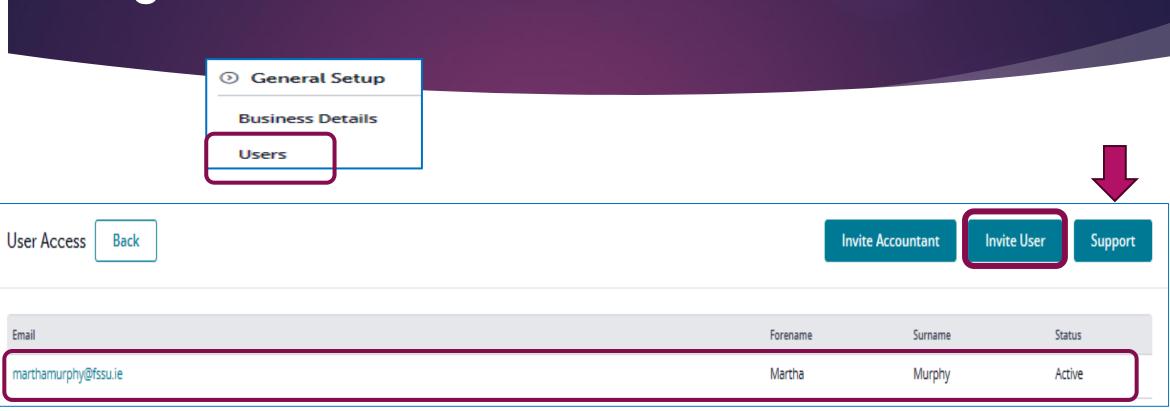

## Settings – General Tab - Users

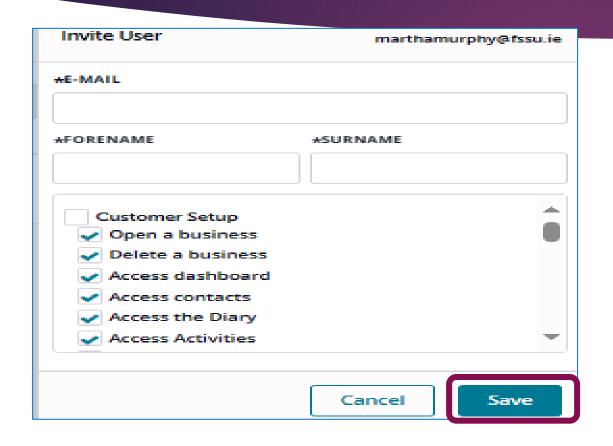

| Invite Accountant                                                                                                    | marthamurphy@fssu.ie |      |  |
|----------------------------------------------------------------------------------------------------|----------------------|------|--|
| #E-MAIL                                                                                                    |                      |      |  |
| *FORENAME                                                                                                    | *SURNAME             |      |  |
| Customer Setup  Open a business  Delete a business  Access dashboard  Access contacts  Access the Diary  Access Activities |                      |      |  |
|                                                                                                    | Cancel               | Save |  |

## Settings – Accounts tab – accounting period

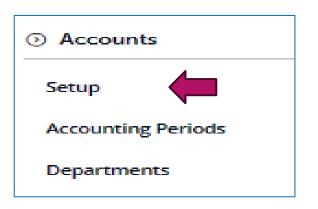

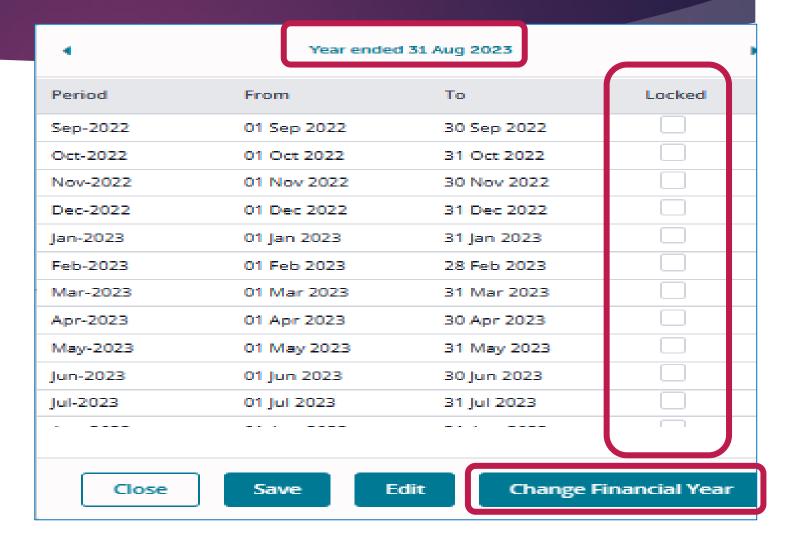

## Settings – Accounts tab – departments

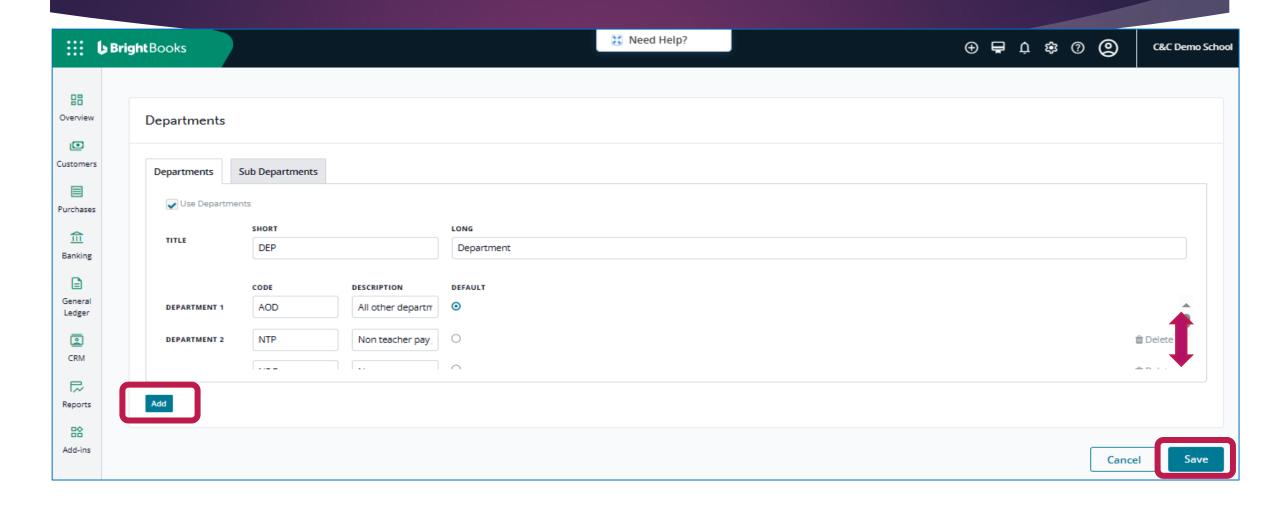

#### Settings – Data tab

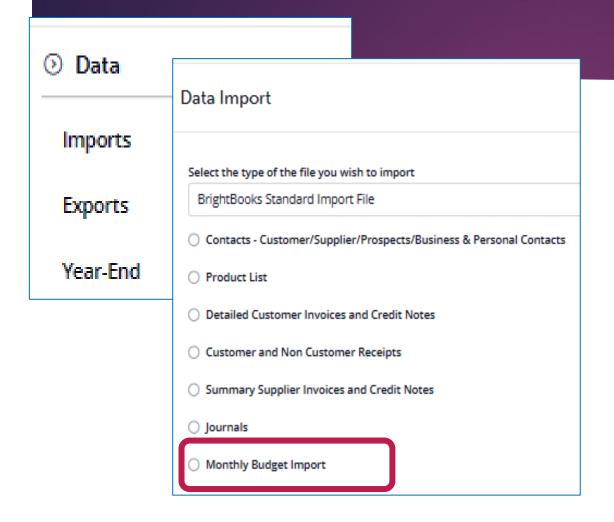

#### Year-End Current Financial Year: 01/09/2022 to 31/08/2023 You are about to run the year-end on your business. This will close the current financial year [From: 01/09/2022 To: 31/08/2023] meaning no further changes or additions will be possible. You should only run this option if you are certain that no further changes or additions are required in the current financial year. We strongly recommend that you run off all relevant reports in advance and discuss the procedure with your accountant beforehand. This will roll your Financial Year forward by 12 months. Copy this year's Budget figures to next year I acknowledge the above information and understand this operation cannot be reversed OK Cancel

C. What's New!

What's New

i. Ledger card filterii. Standard notesiii. Queuing of imports

#### What's New - General Ledger Filter

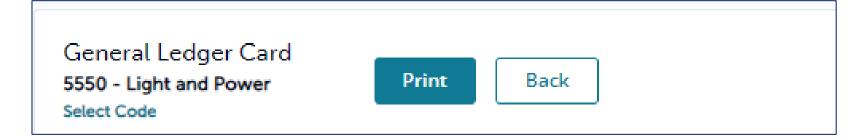

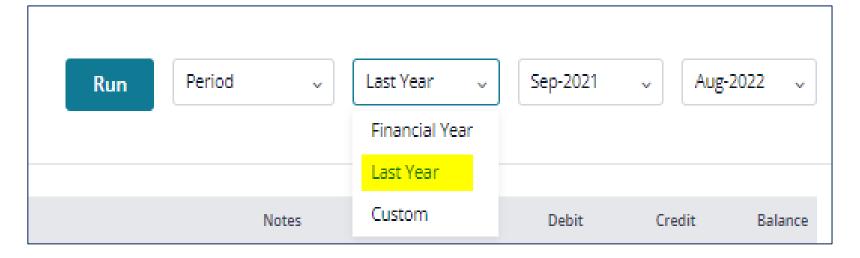

#### What's New - Standard Notes

#### Accounts

Setup

**Accounting Periods** 

Departments

Intrastat

Standard Notes

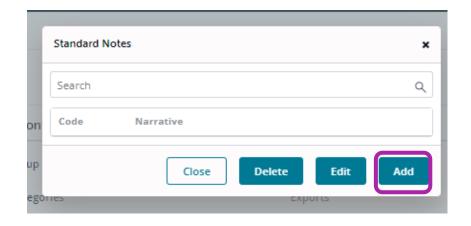

| Standa    | Add Standard Notes     | ×        |  |
|-----------|------------------------|----------|--|
| Search    | NOMINAL CODE           | R        |  |
| Code      | 3310 Q                 |          |  |
|           | NOMINAL DESCRIPTION    |          |  |
|           | Transition Year Income | Ad       |  |
|           | STANDARD NARRATIVE     |          |  |
| 01162     | TY 2023-24             |          |  |
| Informati |                        |          |  |
| : Terms   |                        | :ulation |  |
|           | Cancel                 |          |  |

# What's New - Queuing Imports

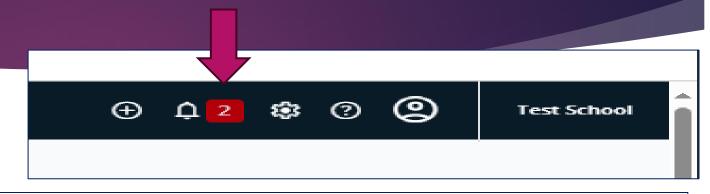

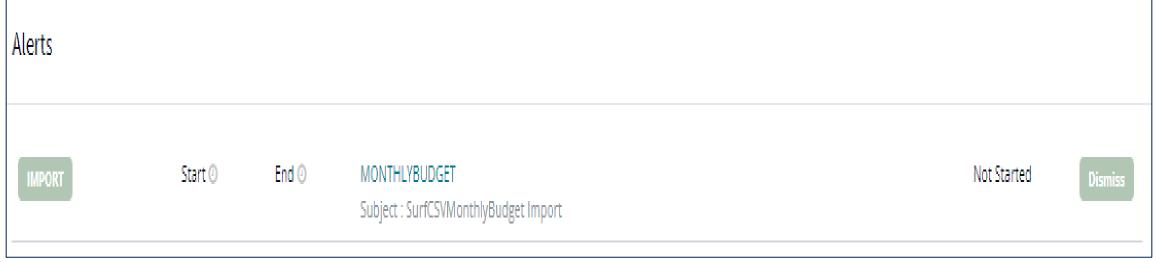

2. Bank Reconciliation & checks

#### **Banking Menu**

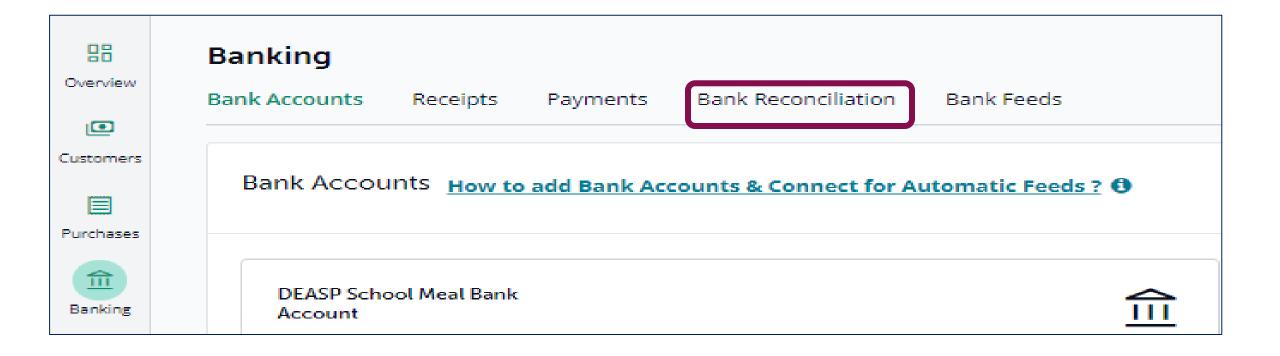

#### Bank reconciliation

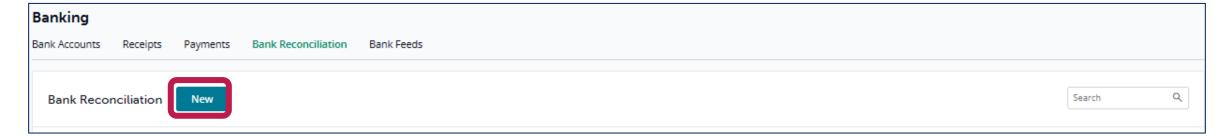

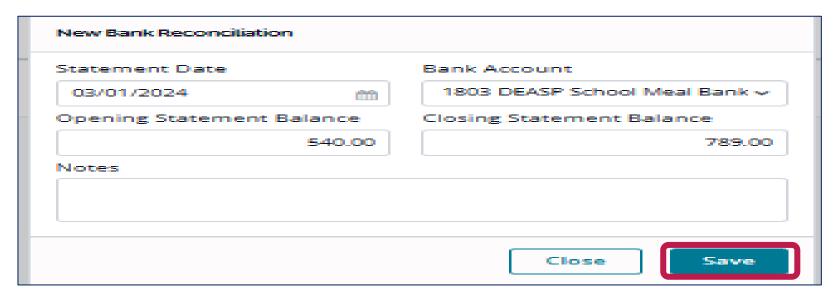

# 03-Jan-2024 -4,209.39 789.00 -4,209.39 -3,420.39 🗶

-789.00

Bank Reconciliation

1803 DEASP School Meal Bank Account

Balance as per BrightBooks on 03/01/2024

Balance per Bank Statement

Less un-presented Payments

Plus un-presented Lodgment

Reconciled Balance

Difference

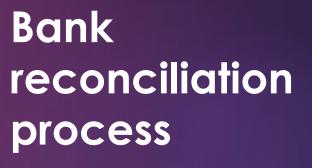

### Bank reconciliation process

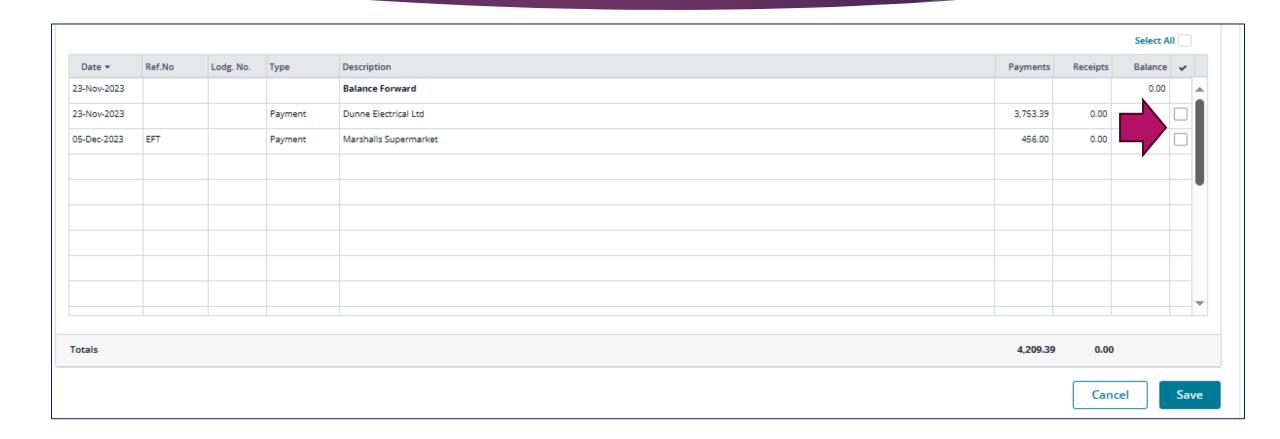

### Bank reconciliation process

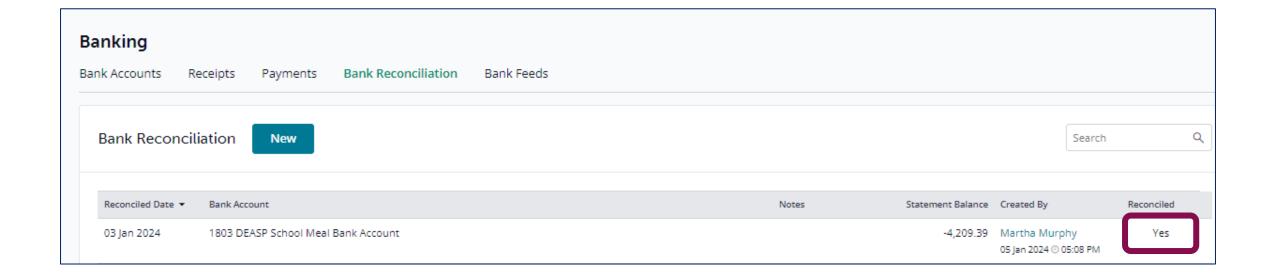

#### Bank reconciliation process

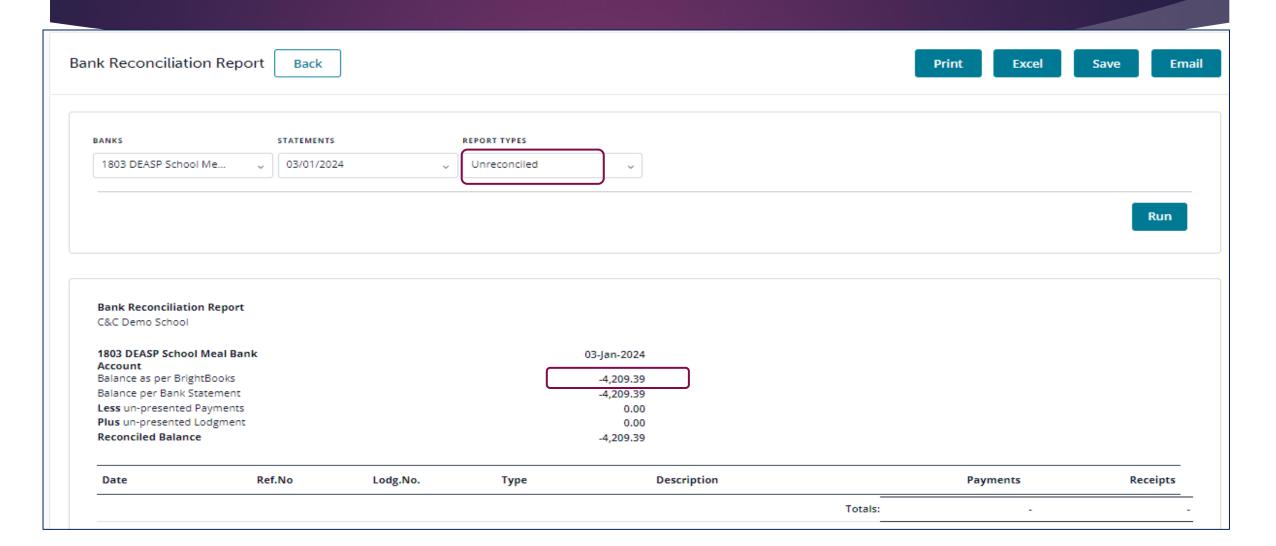

3. Overview of preparing Month end reports

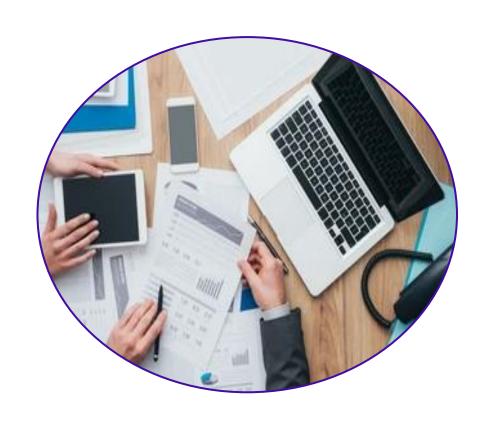

Process accounts information in the accounts package regularly during the month, keep up to date

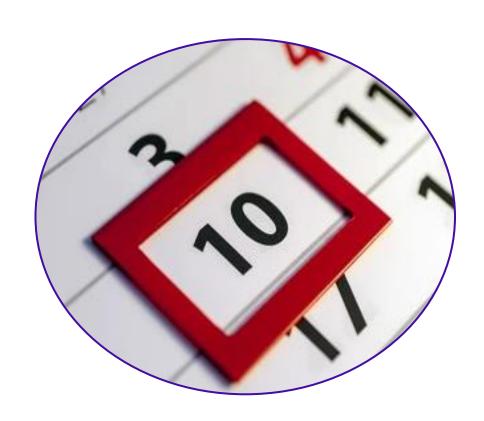

Review a draft set of financial reports within 10 days of the month end

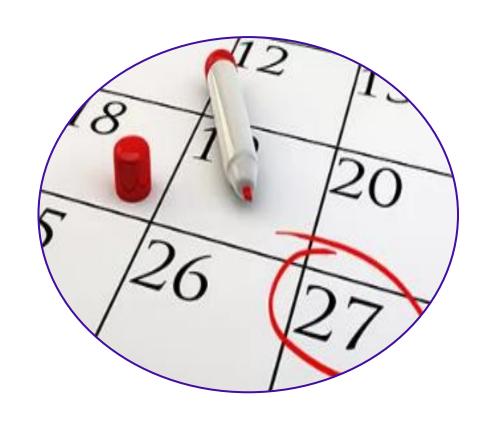

Generate and distribute full set of financial reports 3 days before the board meeting

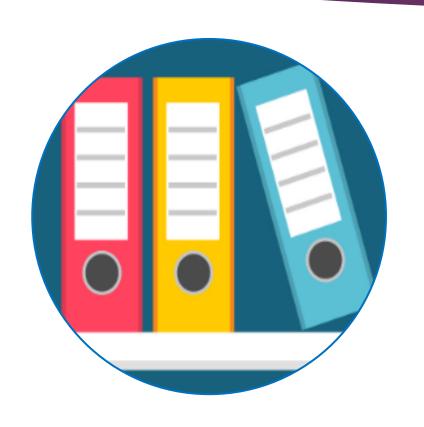

Generate and print out file or save final reports

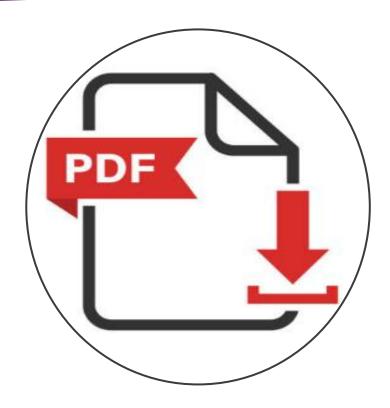

### Monthly Reporting

Checklist

#### Monthly Reporting Checklist

| Report Title                                             | Monthly<br>Accounts<br>file | Finance sub-<br>committee<br>meeting | Board of<br>Management<br>meeting |
|----------------------------------------------------------|-----------------------------|--------------------------------------|-----------------------------------|
| List of all school bank account and their balances       | ✓                           | ✓                                    | ✓                                 |
| Bank reconciliation for all school bank accounts         | ✓                           | ✓                                    | ✓                                 |
| Payments listing for all bank & cash account.            | ✓                           | ✓                                    |                                   |
| Receipts listing for bank & cash accounts                | ✓                           | ✓                                    |                                   |
| Income & Expenditure Report with actual & budget figures | ✓                           | ✓                                    | ✓                                 |
| Balance sheet report                                     | ✓                           | ✓                                    | ✓                                 |

### Summary

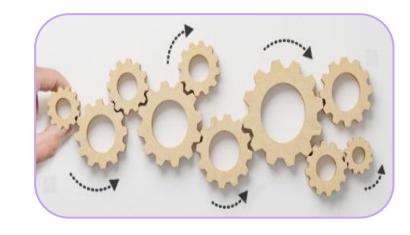

- 1. New BrightBooks layout:
- 2. Banking module the bank reconciliation & review checks
- 3. An overview for preparing month end reports

### Thank you for attending

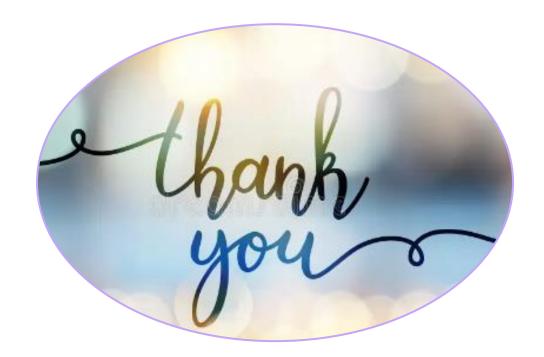

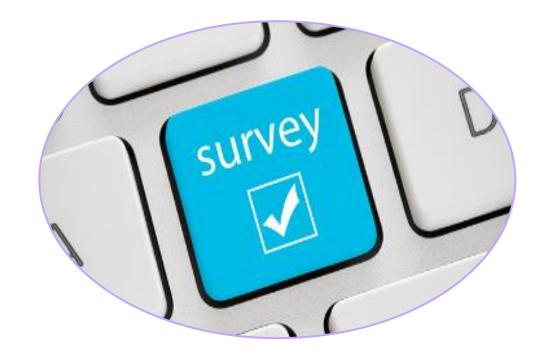

#### Further training

#### BOM Monthly Reports and Suppliers ledger

BOM Monthly Reporting & Maintaining an Accurate Suppliers ledger

Date: Thursday March 7th, 10am-11am

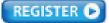

#### **BOM Monthly Reports**

Generating and Reviewing Monthly Reports

Date: Wednesday March 20th, 10am-11am

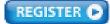

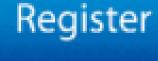

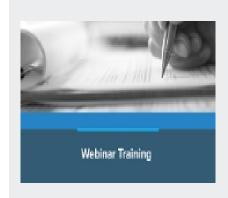

**Enhanced Reporting Requirements Webinars** 

More Info

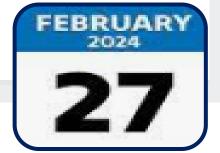

#### **Contact Us**

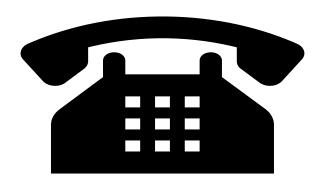

Post Primary Team 01 2690677

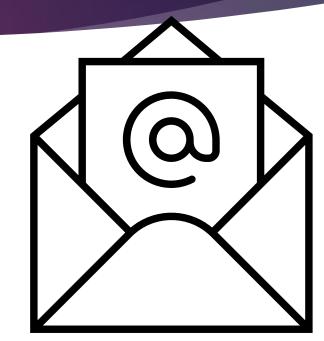

email:

info@fssu.ie

#### **Q&A** to follow

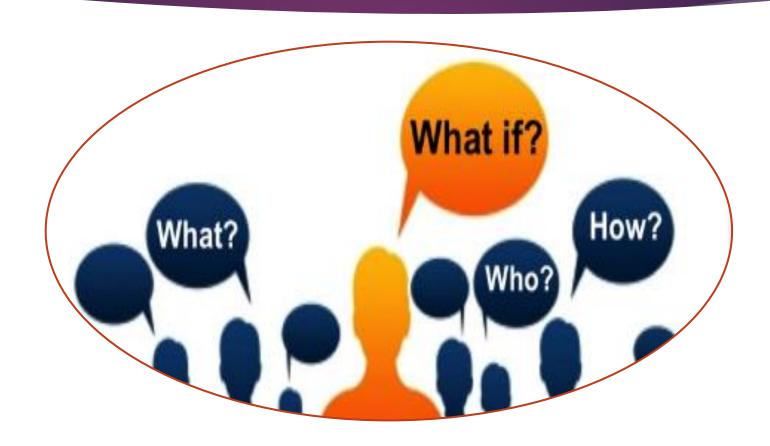